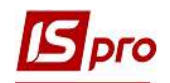

## Створення журналу при закупках

Створення журналів проводиться в підсистемі Логістика / Облік закупок у модулі Налаштування.

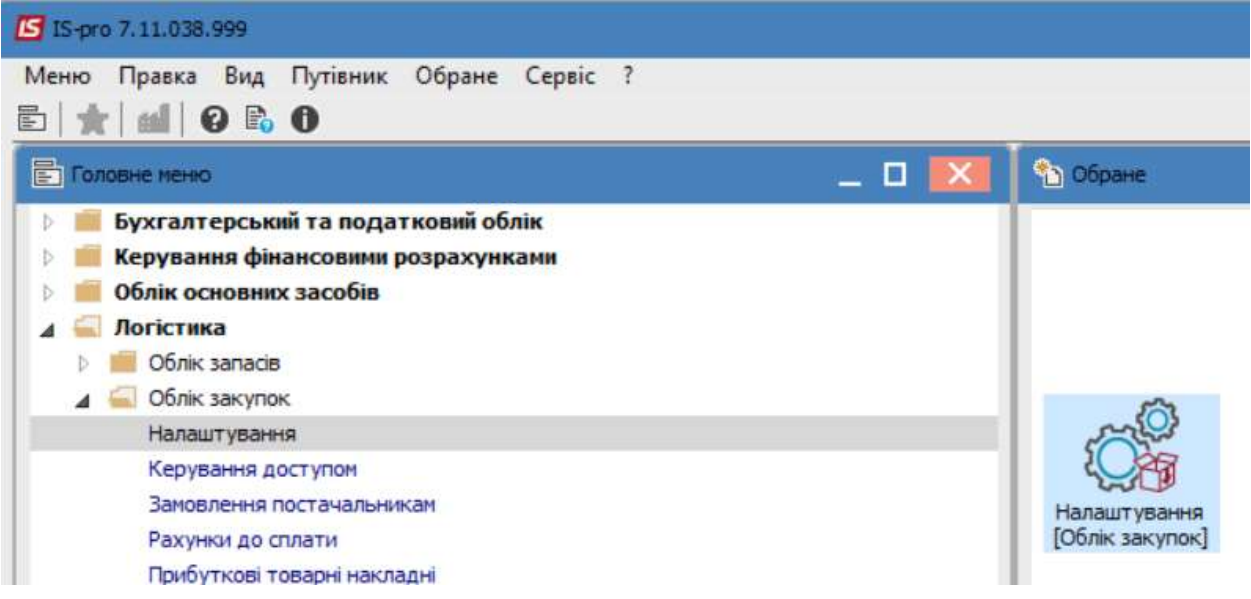

1. На закладці Довідники обрати вкладку Журнали.

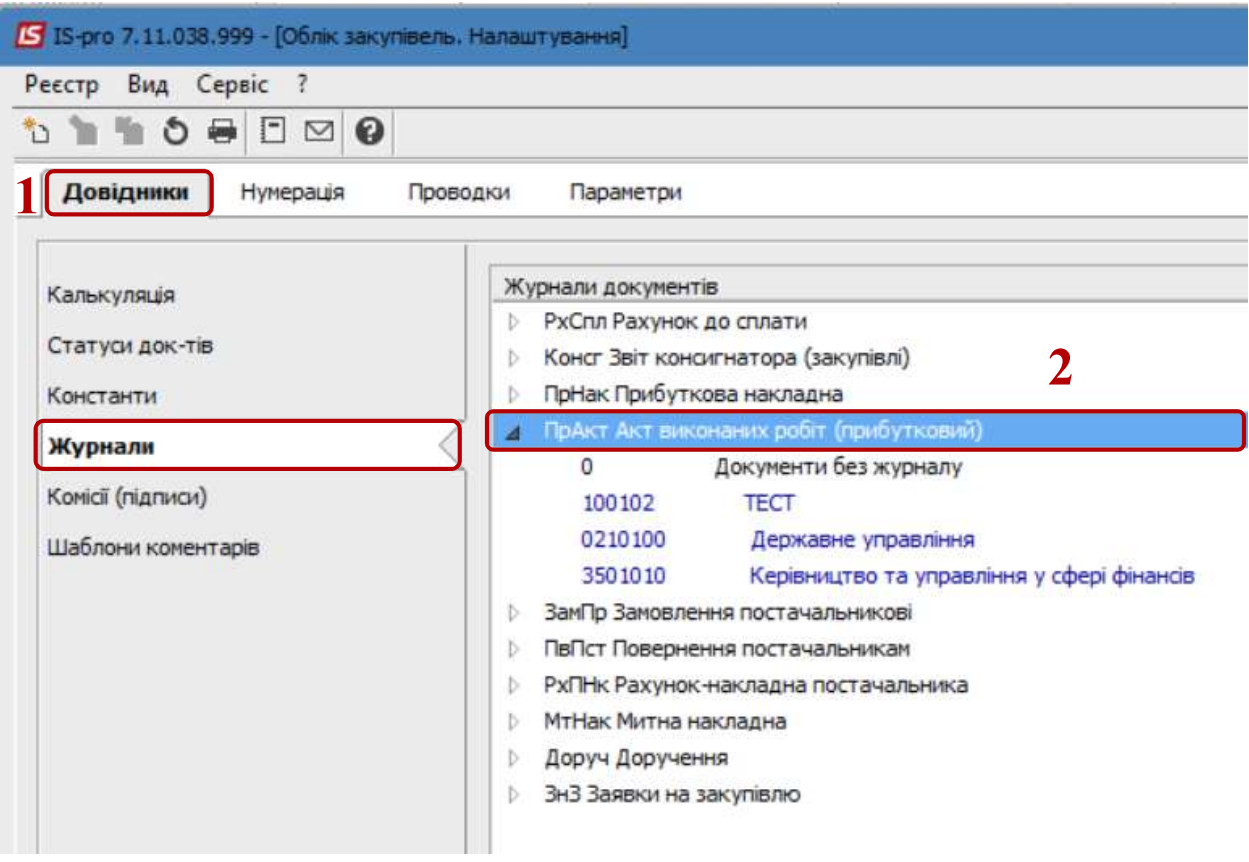

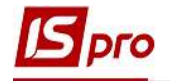

2. Перемістити курсор в праву частину, обрати тип документу та по пункту меню Реєстр / Створити або по клавіші Insert створити журнал.

- 3. У вікні Журнал документів заповнити відповідні поля.
- 4. У полі Код- вказати відповідне значення (у довільній формі).

5. У полі Найменування-зазначити найменування у довільній формі . Найменування бажано зазначати так, щоби було зрозуміло, що містить журнал.

- 6. У полі Аналітика обрати потрібну за необхідності.
- 7. У разі потреби, поставити відмітки щодо не використання калькуляції

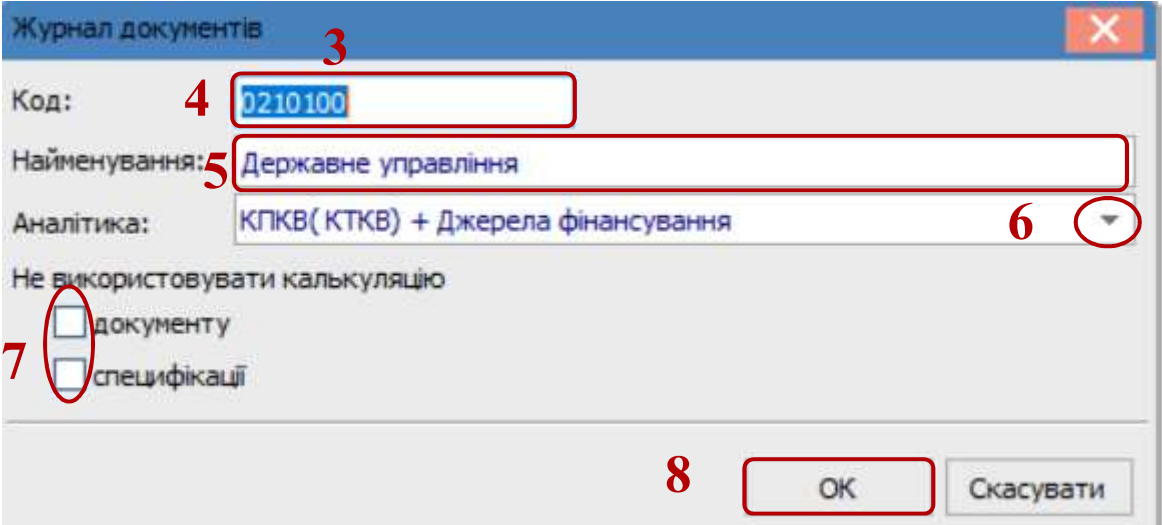

8. Натиснути кнопку ОК.

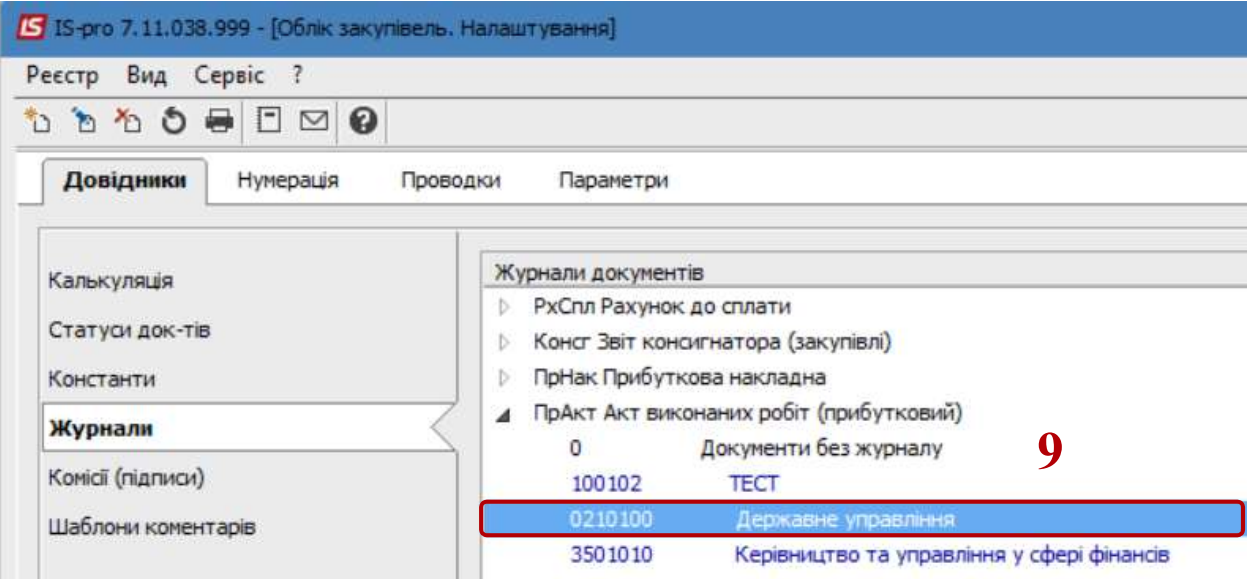

9. Сформовано новий журнал, який сприятиме більш розгалуженішому веденню облікових процесів .

При необхідності створення журналів у підсистемі Облік збуту та Облік запасів дії проводяться аналогічно.